# **Email & Data Security Training**

**9/25/2019**

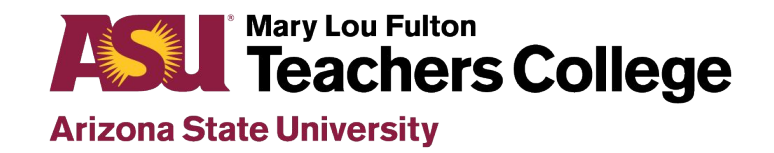

### **Agenda**

### **Phishing Emails**

- □ Identifying a suspicious email
- What to do
- What not to do

### **Securing Your Data**

- $\Box$  How to secure data on your device
- □ K-12 student/parent data

### **Data Security While Traveling**

- Identifying sanctioned countries
- $\Box$  Travel security guidance for your electronics
- □ Responsibility while mobile

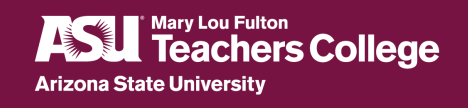

## **Identifying Phishing Emails**

#### ➢ **How do I identify phishing/spam emails?**

- Look at the "from" full address that displays, not just the display name of the person- does this look like a valid address
	- $\Box$  As an example from emails that were going around in the spring
		- Carole Basile [<carolebasile223@gmail.com](mailto:carolebasile223@gmail.com)>
	- $\Box$  If viewing on your phone, you typically only see the display name to view the email address it is from just click on the name

#### ➢ **What do I do if I receive a phishing or suspicious email?**

- **Do not** click on any embedded links contained in the body of the email
- **Do not** reply to the email if you do happen to reply, do not include any personal information such as a phone number
- **Do not** forward the email to anyone this expands the risk of potential malicious activity
- $\Box$  If unsure if the email is legitimate, call the person it appears to be from to verify validity when possible

https://getprotected.asu.edu/ <https://getprotected.asu.edu/information/phishing>

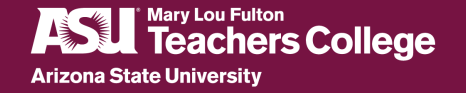

## **Reporting Phishing Email**

#### ➢ **How do I report a phishing/spam email?**

- $\triangleright$  Report the email by sending the internet headers of the email to UTO
	- Copy all of the text that appears in the Internet Headers box and paste into a new email. Send the new email to [infosec@asu.edu](mailto:infosec@asu.edu) with the subject line: Phishing Email

#### ➢ **How do I locate the email internet headers?**

- ➢ Outlook on Windows Computer:
	- Double click on the original email Select File in the upper left corner Click on Properties this will open a new window and at the bottom you should see Internet Headers
- ➢ Outlook on Mac Computer:
	- Right click on the original email Select View Source this will open a new window
- $\triangleright$  Other Email Applications:
	- Visit this link for support with other email applications:
		- [Trace an email with full internet headers](https://support.google.com/mail/answer/29436?hl=en&visit_id=637049511260941732-3473429367&rd=1)

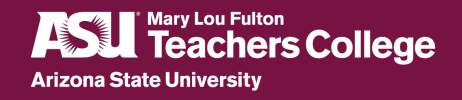

## **Data Protection/Security**

### ➢ **Securing your data**

- Never walk away from computer/phone/tablet without locking screen
- Do not store sensitive or personally identifiable data on computer
- Use ASU approved storage methods: Dropbox, OneDrive, secure storage
	- If you have questions on approved storage for specific types of data, review the [ASU Data Handling Matrix](https://docs.google.com/spreadsheets/d/194KttStUQ0BI9fBq-P2CCjn8d-C161c9kjZQNWVo_ZE/edit#gid=0)
- Ensure device is encrypted (all ASU issued equipment is encrypted)

### ➢ **K-12 student/parent data**

- Do you ever request district/school for data? For what purpose?
- Be aware of student directory/video permissions have parent's denied permission to have their student video taped?

### ➢ **Security review process for software/hardware purchases**

- Software includes paid and free versions of all software
- Hardware includes most hardware, exceptions for devices that cannot operate without another device such as mouse, keyboard.
- Request by sending email to  $edops@asu.edu$ 
	- Include name of hardware or software, reason for request, how it will be used, data elements that will be collected/entered into system (will there be sensitive or personally identifiable information), level/version/plan type requested, other relevant information to help us with review
- You may also work with your Business Office contact for these items, and they will contact us regarding the required security review documentation

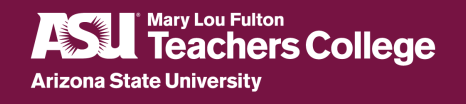

## **Data Security While Traveling**

- Identifying sanctioned countries
- Export Control Wizard
- □ Travel security guidance for your electronics
- Responsibility while mobile

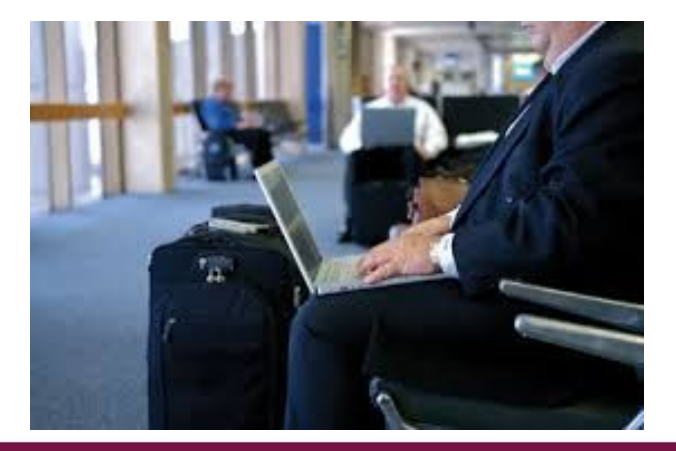

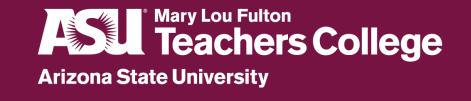

## **Sanctioned Programs and Countries**

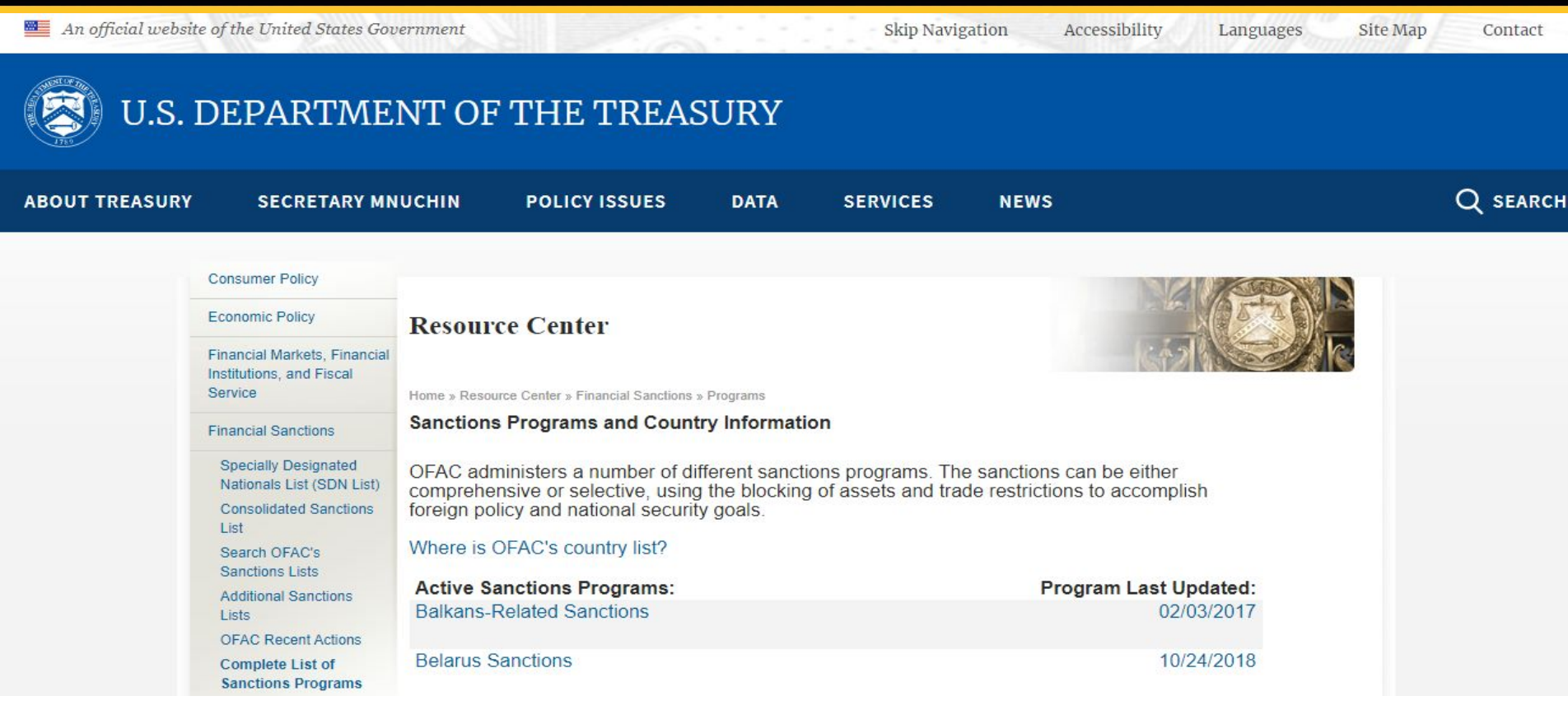

### <https://www.treasury.gov/resource-center/sanctions/programs/pages/programs.aspx>

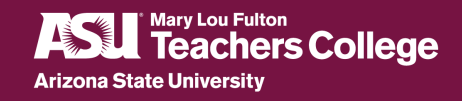

## **Export Control Wizard**

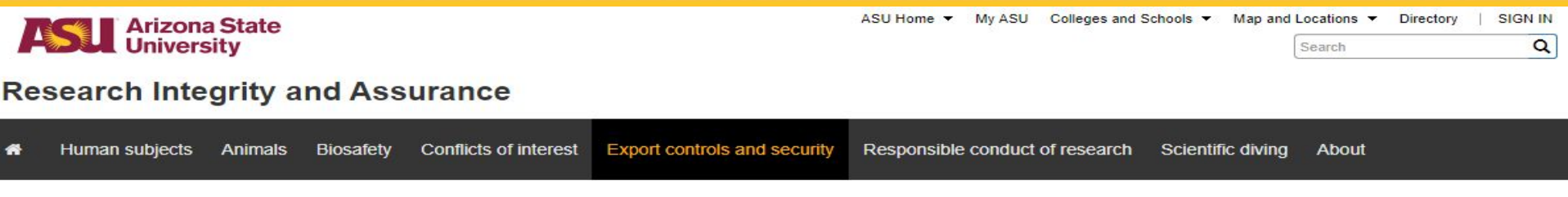

Export controls and security / Export Control Wizard Home /

#### **Export controls and** security

Forms

New and departing investigators

**Regulations and resources** 

Glossary

**Contact us** 

### **Export Control Wizard**

Export controls may apply when you send an item, information or software outside the United States' borders or when you share it with "foreign persons or entities" inside the United States. The Export Control Wizard has been designed to assist investigators in determining if they need an export license. For additional assistance, contact us.

**Start Wizard** 

### <https://researchintegrity.asu.edu/export-controls-and-security/export-control-wizard>

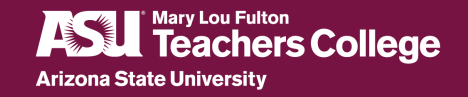

## **GetProtected's Going Moblie**

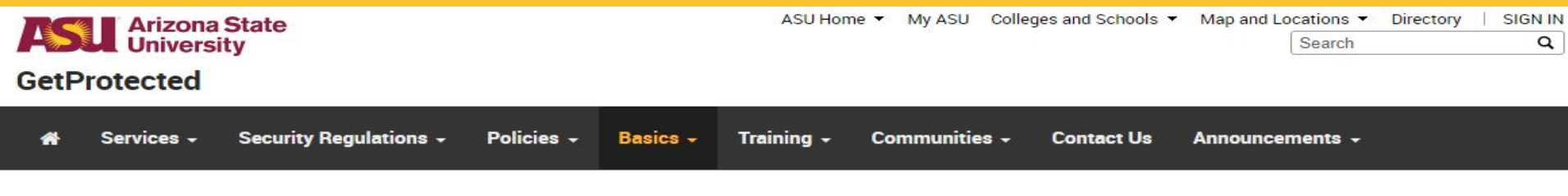

Home / Content / Mobile Security

### **Going Mobile**

**ASU Top 5** 

**Effective Practices** 

**Identity Theft Protection** 

Infosec at a Glance

**Internet Security** 

#### Latest news

- . The U.S Department of State issued a travel advisory on 1/3/2019 for increased caution when travelling to China. https://travel.state.gov/content/travel/en/international-travel/Internat...
- China Starts Issuing \$145 Fines for Using a VPN

https://www.pcmag.com/news/365860/china-starts-issuing-145-fines-for-using-a-vpn? utm\_source=email&utm\_campaign=whatsnewnow&utm\_medium=image

**Travel Security Guidance for Your Electronics** 

### <https://getprotected.asu.edu/content/going-mobile>

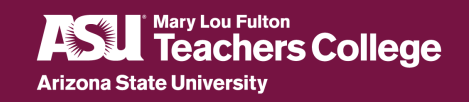

## **Travel Security Guidance for Your Electronics**

- $\triangleright$  Ensure your equipment is encrypted prior to your departure.
- $\triangleright$  Remove sensitive data you don't need.
- $\triangleright$  Take a loaner or alternate device that contains no data and then wiped clean upon return.
- $\triangleright$  Always use a VPN when connecting to any ASU or other sensitive resources

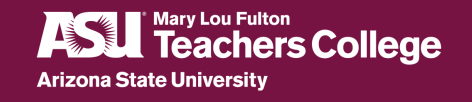

## **Travel Security Guidance for Your Electronics**

If your laptop is lost or stolen, immediately report the loss or theft to ASU Information Security Office at [infosec@asu.edu](mailto:infosec@asu.edu)

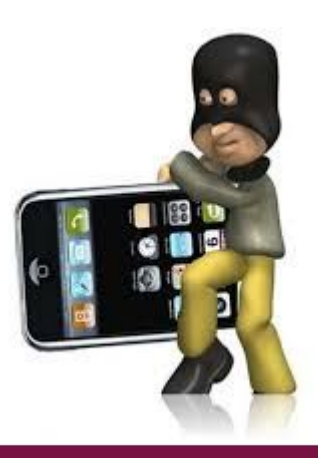

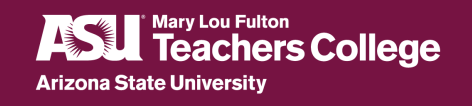

## **With Mobility Comes Responsibility**

### **It is everyone's responsibility**

### **to keep sensitive information**

### **secure and confidential.**

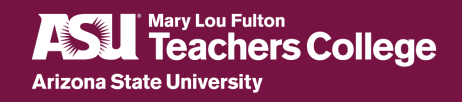

## **With Mobility Comes Responsibility**

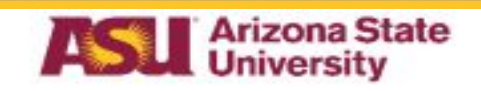

**Data Handling Standard Information Security Office** 

#### **Purpose**

ASU's Information Security Policy requires controls to manage risks to the confidentiality, availability, and integrity of University information. This standard defines the controls required for handling all University managed information. These required controls represent a minimum standard for protection of University information. Additional controls required under applicable laws, rules and regulations or standards governing specific forms of data (e.g. health information, credit cardholder data) may also apply.

The goals of this document are to (1) identify classifications of information handled at the University, and (2) define requirements for handling all data including Sensitive and Highly Sensitive data.

### **Applicability**

This Standard applies to all users of ASU's computing, internet, and communications resources, including all students, faculty, staff (including student employees), courtesy affiliates, contractors, vendors, consultants, temporary and other workers for ASU and Component Units (Users). This standard applies to all information handled by University employees, and University affiliates, contractors and vendors. Each such entity and individual who creates, collects, records, organizes, stores, adapts, alters, retrieves, uses, processes, has access to, transfers, discloses, administers and/or destroys University information is responsible and accountable for compliance with this standard. University information includes but is not limited to information about prospective, current, and former students, and employees, and other University affiliates, research data, and intellectual property.

### <https://docs.google.com/file/d/0B7bqVGx3GJQbM2JwMFlkdl91clk/edit>

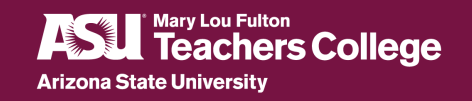

## **GetProtected's Additional Information**

 $\triangleright$  Using public Wi-FI and hotel internet

 $\triangleright$  Mobile Device Security Checklist

 $\triangleright$  Links to FBI's Business Travel Brochure

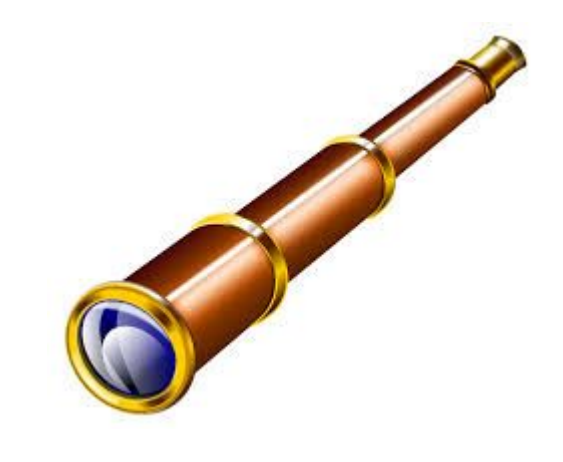

➢ Portable Storage Devices Security Checklist

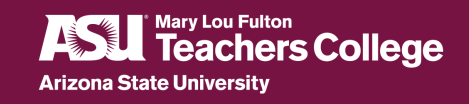

# **Send questions to:**

# **edops@asu.edu**

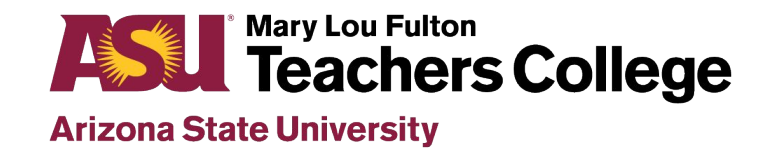